# IVC1-2TC Thermocouple Temperature Input Module User Manual

### Note:

To reduce the chance of accident, please carefully read the operating instructions and safety precautions prior to use. Only adequately trained personnel shall install or operate this product. In operation, strict compliance with applicable safety rules in the industry, the operating instructions and safety precautions in this book is required.

# 1 Port Description

### 1.1 Port

The extension port and user port of IVC1-2TC are both protected by a cover, as shown in Figure 1-1.

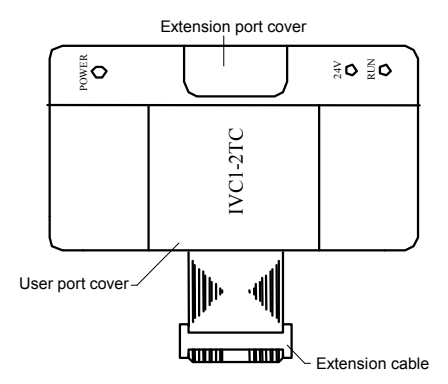

Figure 1-1 IVC1-2TC appearance

Removing the covers reveals the extension port and user port, as shown in Figure 1-2.

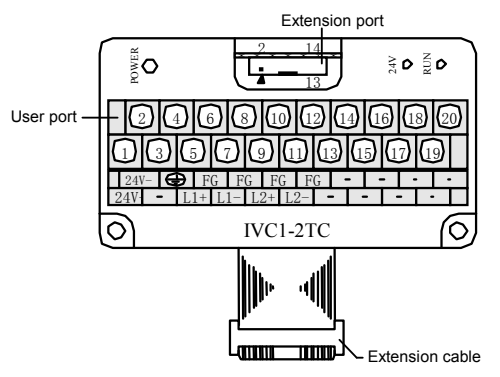

Figure 1-2 IVC1-2TC ports

The extension cable connects IVC1-2TC to the system, while the extension port connects IVC1-2TC to another extension module of the system. For details on connection, see 1.2 Connecting Into System. The user port of IVC1-2TC is described in Table 1-1.

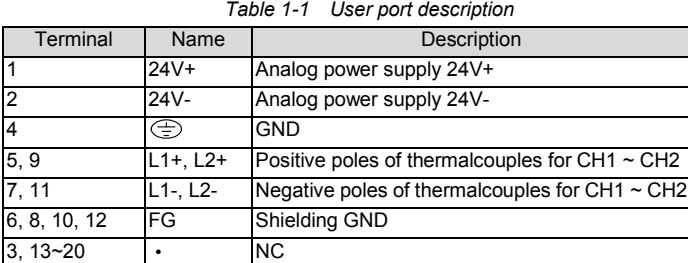

# 1.2 Connecting Into System

Through the extension cable, you can connect IVC1-2TC to IVC1 series basic module or other extension modules. While through the extension port, you can connect other IVC1 series extension modules to IVC1-2TC. See Figure 1-3.

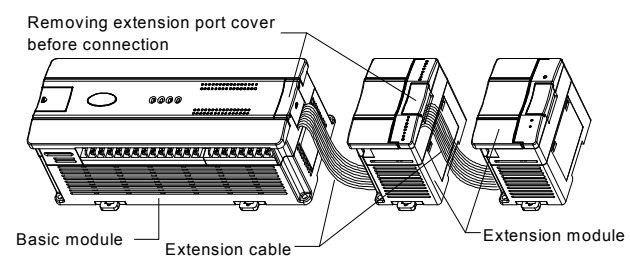

Figure 1-3 Connecting into system

# 1.3 Wiring

The wiring of user port is shown in Figure 1-4.

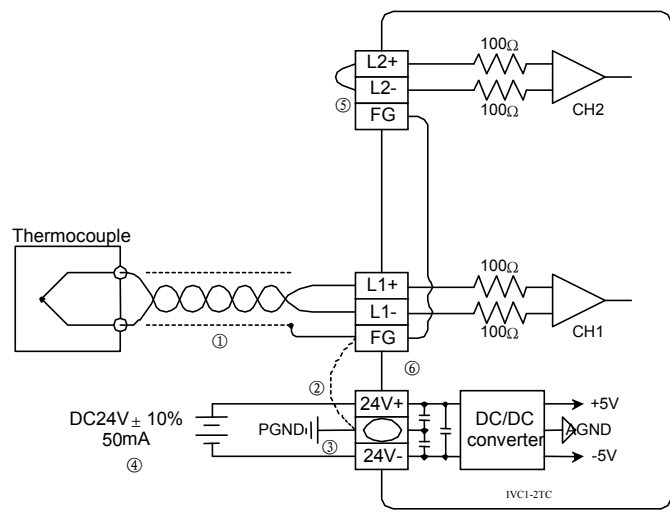

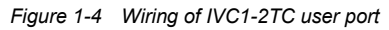

The circled 1  $\sim$  5 stands for the six points to be observed during wiring:

1. Thermocouple signals are connected through screen compensation cables, which should be routed separate from power cables or other EMI-generating cables. Long compensation cables are susceptible to EMI, so the compensation cables should be advisably shorter than 100m. Compensation cable has impedance, which can cause measurement error. This problem can be addressed through characteristics adjustment. For details, see 3 Setting Characteristics.

2. If strong EMI exists, connect the FG and PG terminals together.

3. Properly ground the module's PG terminal.

4. The basic module's 24Vdc auxiliary power or any qualified external power supply can be used to feed the module's analog circuit.

5. Short the positive and negative terminals of unused channels.

# 2 Indices

### 2.1 Power Supply

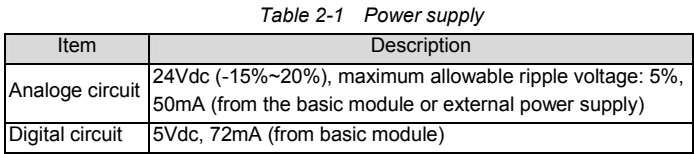

# 2.2 Performance

Table 2-2 Performance

| Item              | Index                                                    |                                      |                 |                                       |
|-------------------|----------------------------------------------------------|--------------------------------------|-----------------|---------------------------------------|
|                   | Celsius(°C)                                              |                                      | Fahrenheit (°F) |                                       |
| Input signal      | Thermocouple: type K, J, E, N, T, R or S (all accessible |                                      |                 |                                       |
|                   | to each channel), 2 channels                             |                                      |                 |                                       |
| Conversion speed  | (240ms±2%)ms × 2 channels (no conversion for unused      |                                      |                 |                                       |
|                   | channels)                                                |                                      |                 |                                       |
| Rated temperature | Type K                                                   | -100°C~1200°C                        | Type K          | $-148^{\circ}F - +2192^{\circ}F$      |
| range             | Type J                                                   | $-100^{\circ}$ C~1000 $^{\circ}$ C   | Type J          | $-148^{\circ}F - 1832^{\circ}F$       |
|                   | Type E                                                   | $-100^{\circ}$ C~1000 $^{\circ}$ C   | Type E          | $-148^{\circ}$ F ~ +1832 $^{\circ}$ F |
|                   | Type N                                                   | -100°C~1200°C                        | Type N          | $-148^{\circ}$ F ~ +2192 $^{\circ}$ F |
|                   | Type T                                                   | $-200^{\circ}$ C ~ +400 $^{\circ}$ C | Type T          | $-328^{\circ}F \sim +752^{\circ}F$    |
|                   | Type R                                                   | $0^{\circ}$ C ~ 1600 $^{\circ}$ C    | Type R          | $32^{\circ}$ F ~ 2912 $^{\circ}$ F    |

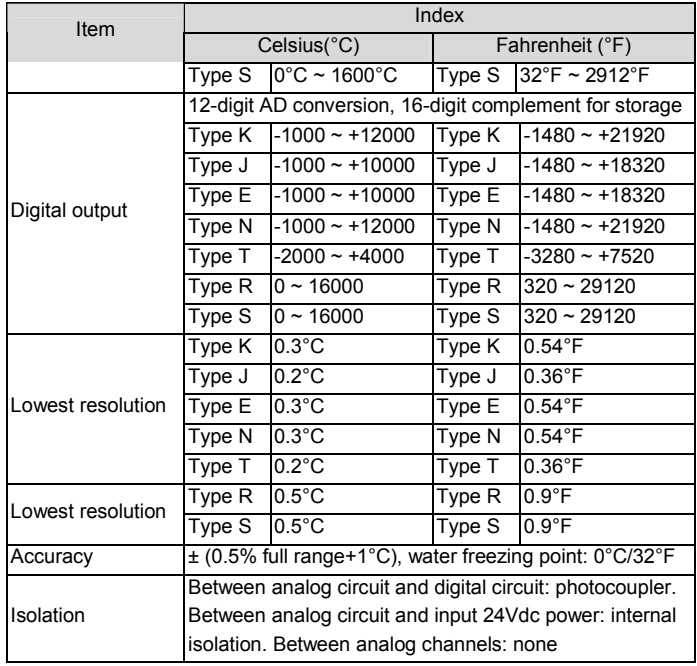

### 2.3 Buffer Memory

IVC1-2TC exchanges data with the basic module through Buffer Memory (BFM). After IVC1-2TC is set through the host software, the basic module will write data into IVC1-2TC BFM to set the state of IVC1-2TC, and display the data from IVC1-2TC on the host software interface. See figures  $4-1 \sim 4-8$ . Table 2-3 describes the contents of the BFM of IVC1-2TC.

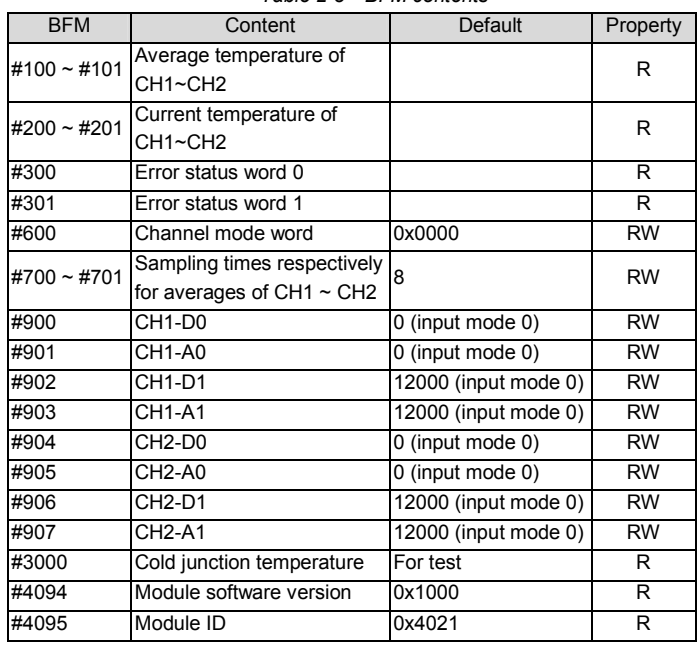

#### Table 2-3 BFM contents

Note:

1. CH1 stands for channel 1; CH2, channel 2.

2. Property explanation: R means read only. An R element cannot be written. RW means read and write. Reading from a non-existent element will get 0. 3. BFM#200 ~ BFM#201: current temperature. Unit: 0.1°C/°F (determined by BFM#600). The average value are stored in BFM#100-BFM#101.

4. BFM#300 error status information is shown in Table 2-4.

#### Table 2-4 BFM#300 status information

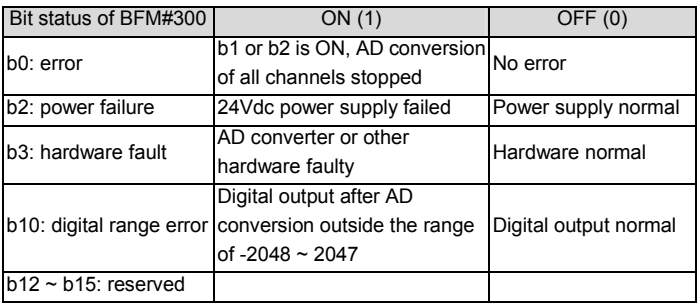

5. BFM#301 error status information is shown in Table 2-5.

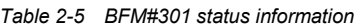

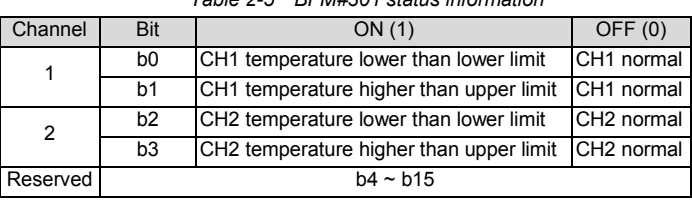

6. BFM#600: channel mode selection, used to set the working modes of CH1 ~ CH2. See Figure 2-1 for their correspondence.

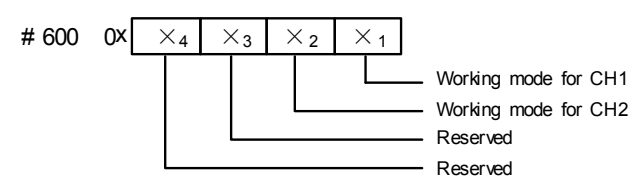

#### Figure 2-1 Mode setting element vs. channel

The exact meaning of the X in the channel mode is shown in Table 2-6. The conversion time of every channel is 240ms. When a channel is set closed, it will not perform AD conversion, thereby reducing the total conversion time.

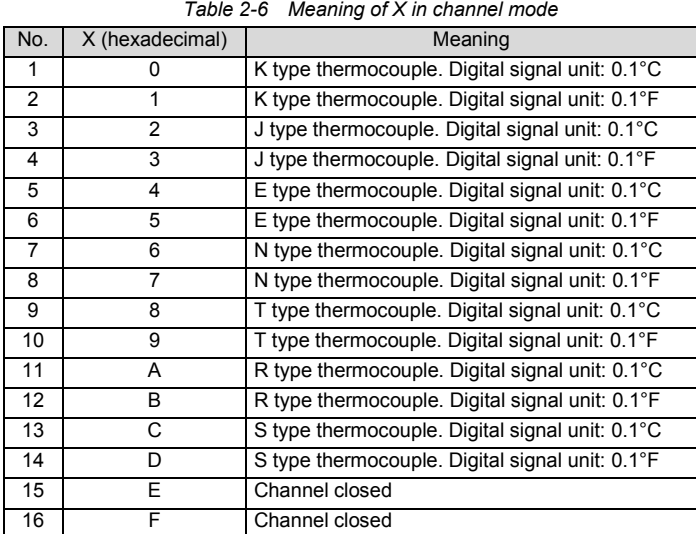

7. BFM#700  $\sim$  BFM#701: average sampling times setting. Range:  $1 \sim 256$ . If the setting is outside this range, the value will be reset to the default 8. 5. BFM#900 ~ BFM#907: channel characteristics setting data register. Use two points to define the channel characteristic. D0 and D1 are the channel

digital output, in the unit of 0.1°C. A0 and A1 are the actual temperature input of the channel, also in the unit of 0.1°C. Each channel occupies 4 words.

You can change the channel characteristic by changing D0 and D1. The setting range of D0 is -1000~1000 (0.1°C); D1, 11,000~13,000 (0.1°C). If the setting is outside this range, IVC1-2TC will not accept it, but maintain the original valid setting.

Note that the characters are all in 0.1°C unit. Convert Fahrenheit parameters as per the following formula before using them in the characteristic setting: Celsius =  $5/9 \times$  (Fahrenheit - 32)

9. BFM#4094: software version information, displayed automatically as Module Version in IVC1-2TC Configuration dialogue box of the host software, as shown in Figure 4-1.

10. BFM#4095: module ID. The ID of IVC1-2TC is 0x4021. The PLC user

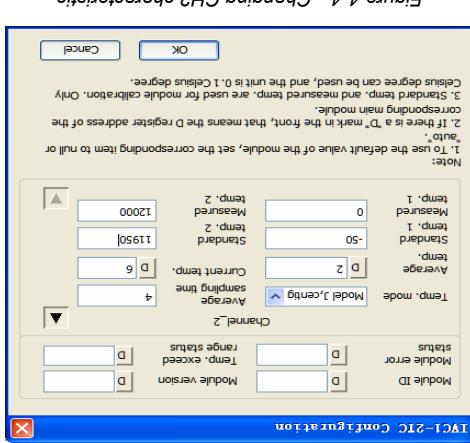

Figure 4-4 Changing CH2 characteristic

# 5 Operation Inspection

# 5.1 Routine Inspection

1. Check that the wiring of analog input meets the requirements (see 1.3  $\cdot$ ( $\delta$ ииим

in the 2. Check that the extension cable of IVC1-2TC is properly inserted extension port.

3. Check that the 5V and 24V power supplies are not overloaded. Note: The digital circuit is powered by the basic module through extension cable.

4. Check the application, make sure the operation method and parameter range are correct.

5. Set the IVC1 basic module to RUN state.

# 5.2 Inspection Upon Fault

In case of abnormality, check the following items:

 The status of the POWER indicator - $\bullet$ 

ON: the extension cable is properly connected;

OFF: check the extension cable connection and the basic module.

- The wiring of analog input -
- The status of the 24V indicator
- ON: 24Vdc power supply normal;

OFF: 24Vdc power supply possibly faulty, or IVC1-2TC faulty.

 The status of the RUN indicator - $\bullet$ 

Flash quickly: IVC1-2TC in normal operation;

Flash slowly or OFF: Check the Error Status in IVC1-2TC Configuration dialogue box through the host software.

# Notice

1. The warranty range is confined to the PLC only.

<sup>3</sup>. The start time of warranty period is the delivery date of the product, of which the product SN is the sole basis of judgment. PLC without a product SN shall be regarded as out of warranty.

4. Even within 18 months, maintenance will also be charged in the following

Damages incurred to the PLC due to mis-operations, which are not in

Damages incurred to the PLC due to fire, flood, abnormal voltage, etc; Damages incurred to the PLC due to the improper use of PLC functions. 5. The service fee will be charged according to the actual costs. If there is any

6. Please keep this paper and show this paper to the maintenance unit when

Address: Gaofa Industry Park, Loniging ,Nanshan District 518056, Shenzhen

All rights reserved. The contents in this document are subject to change

/. If you have any question, please contact the distributor or our company

situations:

directly.

nume

compliance with the User Manual;

contract, the contract prevails.

the product needs to be repaired.

Homepage: www.invt-control.com

Revision date February 15, 2012

Version v1.0

without notice.

Shenzhen INVT Auto-control Technology Co., Ltd.

 $\downarrow$ 

program can use this code to identify the module before transceiving data.

# 3 Characteristic Setting

p The input channel characteristic of IVC1-2TC is the linear relationshi between the channel's analog input A and digital output D. It can be set by 1. the user. Each channel can be considered as the model shown in Figure 3- As it is of linear characteristic, the channel characteristic can be defined by gian and points: P0 (A0, D0) and P1 (A1, D1), where D0 is the channel's digital output corresponding to apply to the change is the channel's digital output corresponding to analog input A1.

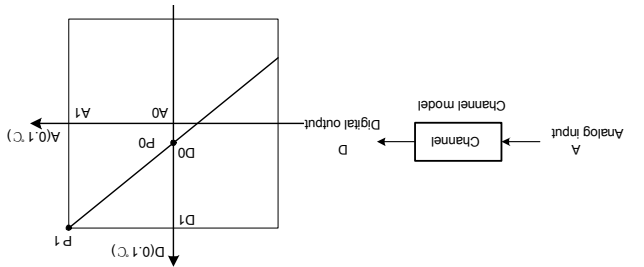

Figure 3-1 IVC1-2TC channel characteristic setting

The channel characteristic setting is used to correct the onsite linear error in IVC1-2TC measurement caused by the different ambient temperatures and compensation cables.

Fo simplify the operation process without aftecting projections of ot ai tsnT .ebom thas and the 000 (unit: 0.1°C) in the present mode. That is 1°C). The AO and A1 in Figure 3-1 are respectively 0 and 12,000 (unit: 0.1°C).

Users cannot change their values.

If you just set the channel mode without changing D0 and D1, the channel characteristic vs. 0 mode should be as shown in Figure 3-2.

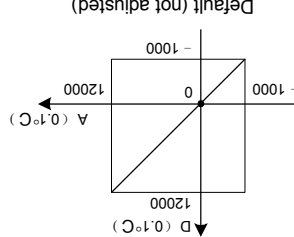

Default (not adjusted)

Figure 3-2 Characteristic of 0 mode without changing D0 and D1

b onte that mode is set to 1 or 3, the output will be in 0.1°1 on 5.1° be in 0.1° the temperature data read from the output data show and like but and the but the data in the channel chanacteristic setting zone will still be in 0°t to mit, which means the data in the channel characteristics children is always in o.1°C unit. Keep this in mind when changing Od bas the D<sup>o</sup>r.

You can change the characteristics by changing D0 and D1. The setting ng is range of D0 is -1000~1000 (0.1°C); D1, 11000~13000 (0.1°C). If the setti bilev lanigino edt nistniam tud ti tqeops ton lliw OTS-1OVI egnes eidt ebietuo type setting. Figure 3-3 provides you an example of changing K type and J thermocouple characteristic when the IVC1-2TC measured value is 5°C (41°F) higher the actual value.

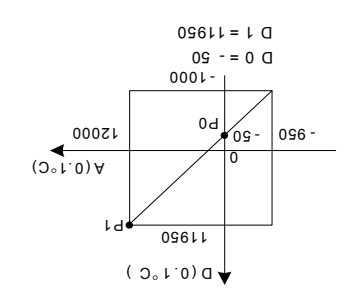

Figure 3-3 Changing characteristic

### 4 Application Example

#### 4.1 Basic Application

Example: Connect CH1 and CH2 of IVC1-2TC respectively to K and J type tH2 to eamit pring as the claim of the average sampling times of CH1 and CH2 to 4, and use data registers D1  $\sim$  D2 to receive the average value. The setting interface of output CH1 is shown in Figure 4-1. After the setting,

click the downward arrow button  $\rightarrow$  to continue to set CH2, whose setting interfaces are shown in Figure 4-1  $\sim$  Figure 4-2. For detailed software usage, see IVC Series Small PLC Programming Manual.

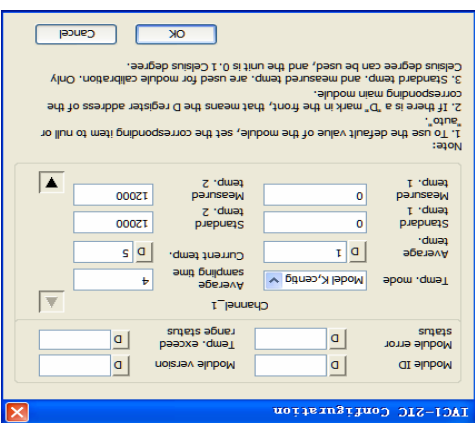

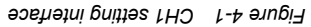

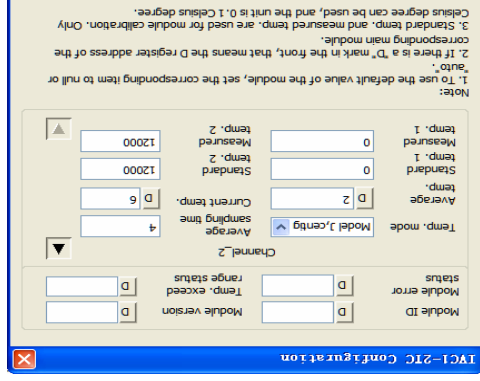

Figure 4-2 CH2 setting interface

 $\overline{\alpha}$  $\sqrt{2}$ 

Cancel

## 4.2 Changing Characteristics

Example: Connect CH1 of IVC1-2TC to K thermocouple to output Celsius, connect CH2 to J type thermocouple to output Fahrenheit. Set characteristics of channels 1 and 2 as per Figure 3-3. Set the average sampling times to 4 and use registers D1 and D2 to receive the average value.

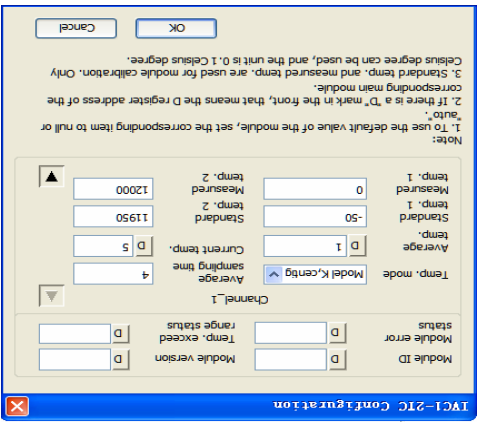

Figure 4-3 Changing CH1 characteristic

 $\epsilon$